# **Using Cartesius & Lisa**

Introductory course for Cartesius & Lisa

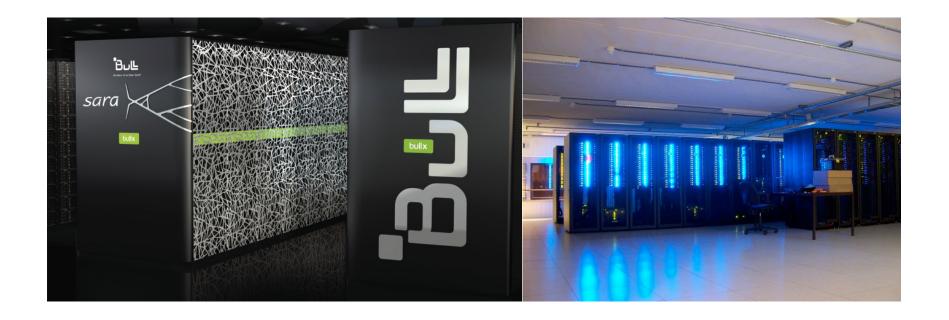

Jeroen Engelberts <u>jeroen.engelberts@surfsara.nl</u> Consultant Supercomputing

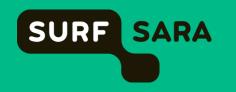

## **Outline**

- SURFsara
  - About us
  - What we do
- Cartesius and Lisa
  - Architectures and Specifications
  - File systems
  - Batch system
  - Module environment
  - Accounting
- Hands on Let's Play!

## **About SURFsara**

- SURFsara offers an integrated ICT research infrastructure and provides services in the areas of computing, data storage, visualization, networking, cloud and e-Science.
- SARA was founded in 1971 as an Amsterdam computing center by the two Amsterdam universities (UvA and VU) and the current CWI
- Independent as of 1995
- Founded Vancis in 2008 offering ICT services and ICT products to enterprises, universities, and educational and healthcare institutions
- As from 1 January 2013, SARA from then on SURFsara – forms part of the SURF Foundation
- First supercomputer in The Netherlands in 1984 (Control Data Cyber 205). Hosting the national supercomputer(s) ever since.

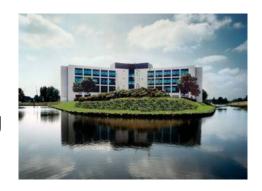

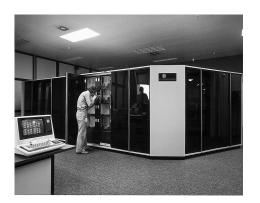

# **SURFsara – Compute / Data**

### Compute and Data are subdivided in six groups:

- Supercomputing
- Clustercomputing
- e-Science & Cloud Services
- Visualization
- Data services
- Network innovation & support

About 50 people – System Programmers / Consultants (BSc – MSc – PhD)

# **SURFsara – Super- and Clustercomputing**

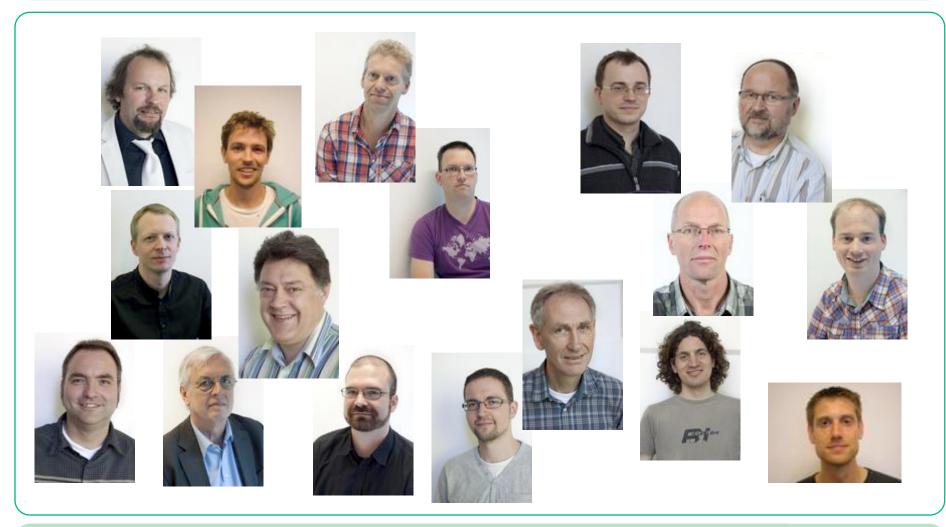

# **Support**

- Regular user support
  - Typical effort: from a few minutes to a couple of days
- Application enabling for Dutch Compute Challenge Projects
  - Potential effort by SURFsara staff: 1 to 6 person months per project
- Performance improvement of applications
  - Typically meant for promising user applications
  - Potential effort by SURFsara staff: 3 to 6 person months per project
- Support for PRACE applications
  - PRACE offers access to European systems
  - SURFsara participates in PRACE support in application enabling
- Visualization projects
- User training and workshops
- Please contact SURFsara at <a href="mailto:hic@surfsara.nl">hic@surfsara.nl</a>
- NB Coaching for (master) students (of the UvA)

# Supercomputers / Cartesius / Lisa

### What is a Supercomputer?

- A fast computer
- A large computer (memory/storage)
- An expensive computer (millions of € for hardware, electricity and man power)

### Why, or more, when do you need a Super?

- If your task would take months/years on a normal PC
- If your task requires more space (memory/storage) than available in PC

### Why do you, SURFsara, own two Supercomputers?

- Historic reasons
  - Cartesius via NWO
  - Lisa via UvA, VU, FOM, CWI and NWO

#### What is the difference?

- Cartesius larger "blocks" (capability computing fewer large scale jobs)
- Lisa smaller "blocks" (capacity computing more small(er) scale jobs)
- Cartesius expensive expensive
- Lisa cheaper, but still expensive

## **Performance Increase**

| Year | Machine                             | R <sub>peak</sub><br>GFlop/s | kW   | GFlop/s<br>/ kW |
|------|-------------------------------------|------------------------------|------|-----------------|
| 1984 | CDC Cyber 205 1-pipe                | 0.1                          | 250  | 0.0004          |
| 1988 | CDC Cyber 205 2-pipe                | 0.2                          | 250  | 0.0008          |
| 1991 | Cray Y-MP/4128                      | 1.33                         | 200  | 0.0067          |
| 1994 | Cray C98/4256                       | 4                            | 300  | 0.0133          |
| 1997 | Cray C916/121024                    | 12                           | 500  | 0.024           |
| 2000 | SGI Origin 3800                     | 1,024                        | 300  | 3.4             |
| 2004 | SGI Origin 3800 +<br>SGI Altix 3700 | 3,200                        | 500  | 6.4             |
| 2007 | IBM p575 Power5+                    | 14,592                       | 375  | 40              |
| 2008 | IBM p575 Power6                     | 62,566                       | 540  | 116             |
| 2009 | IBM p575 Power6                     | 64,973                       | 560  | 116             |
| 2013 | Bull bullx DLC                      | 250,000                      | 260  | 962             |
| 2014 | Bull bullx DLC                      | >1,000,000                   | >520 | 1923            |

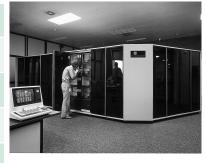

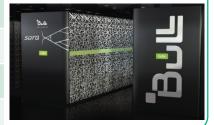

## **Schematic overview of Cartesius & Lisa**

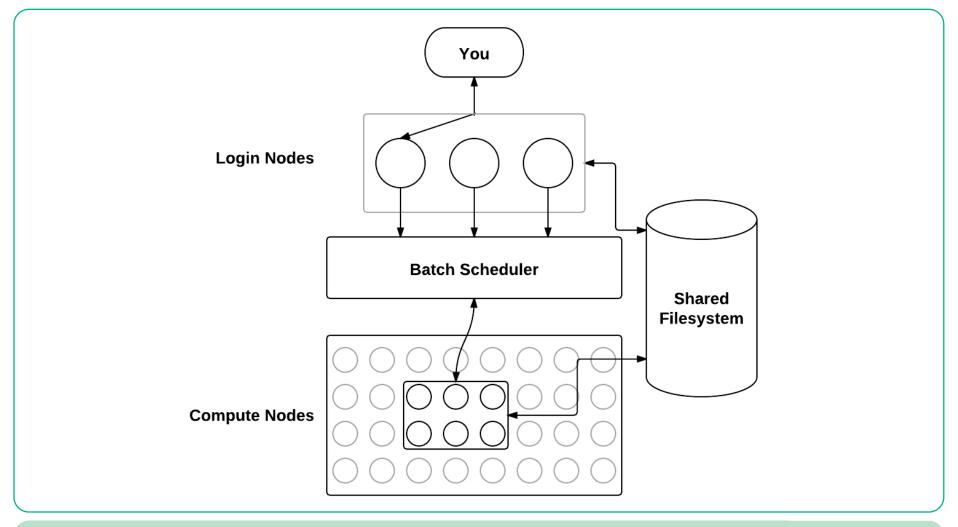

# Cartesius – Login / Service / Fat & Thin

- 2 bullx R423-E3 interactive front end nodes (int1 and int2)
  - 2 × 8-core 2.9 GHz Intel Xeon E5-2690 (Sandy Bridge) CPUs/node
  - 128 GB/node
- 5 bullx R423-E3 service nodes
  - 2 × 8-core 2.9 GHz Intel Xeon E5-2690 (Sandy Bridge) CPUs/node
  - 32 GB/node
- 1 fat node island consisting of 32 bullx R428 E3 fat nodes
  - 4 × 8-core 2.7 GHz Intel Xeon E5-4650 (Sandy Bridge) CPUs/node
  - 256 GB/node
  - 22 Tflop/s
- 2 thin node islands consisting of 540 bullx B710 thin nodes
  - 2 × 12-core 2.4 GHz Intel Xeon E5-2695 v2 (Ivy Bridge) CPUs/node
  - 64 GB/node
  - water cooled
  - 249 Tflop/s

# Cartesius – GPGPU (Since May 2014)

- 1 accelerator island consisting of 66 bullx B515 accelerated nodes
  - 2 × 8-core 2.5 Ghz Intel Xeon E5-2450 v2 (Ivy Bridge) CPUs/node
  - 2 × NVIDIA Tesla K40m GPGPUs/node
  - 96 GB/node
  - 210 Tflop/s
- Total peak performance: 481 Tflop/s

# **Cartesius – other specs**

### Low-latency network: 4x FDR14 InfiniBand

- Non-blocking within fat node island and thin node islands
- 3.3 : 1 pruning factor among islands
- 56 Gbit/s inter-node bandwidth
- 2.4 µs inter-island latency

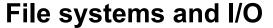

- 180 TB home file system
- Lustre file system for scratch and project space 0.15 GB/Tflop
- Phase 0 and 1: ~ 1.3 PB
- Phase 2: 5–7 PB

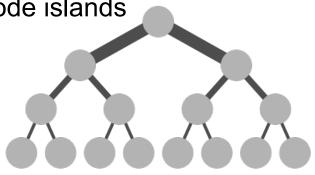

## Lisa - Nodes

### The two login nodes are of type E5-2650L

| Number | Туре       | Clock    | Scratch | Memory              | Cache | Cores | InfiniBand   |
|--------|------------|----------|---------|---------------------|-------|-------|--------------|
| 32     | L5420      | 2.5 GHz  | 69 GB   | 16 GB FSB 1330 MHz  | 12 MB | 8     | Mellanox     |
| 128    | L5520      | 2.26 GHz | 85 GB   | 24 GB QPI 5.86 GT/s | 8 MB  | 8     | -            |
| 256    | L5520      | 2.26 GHz | 85 GB   | 24 GB QPI 5.86 GT/s | 8 MB  | 8     | Mellanox DDR |
| 32     | L5640      | 2.26 GHz | 220 GB  | 24 GB QPI 5.86 GT/s | 12 MB | 12    | -            |
| 64     | L5640      | 2.26 GHz | 220 GB  | 24 GB QPI 5.86 GT/s | 12 MB | 12    | Mellanox DDR |
| 144    | E5-2650L   | 1.80 GHz | 750 GB  | 32 GB QPI 8.00 GT/s | 20 MB | 16    | -            |
| 32     | E5-2650 v2 | 2.60 GHz | 870 GB  | 32 GB QPI 8.00 GT/s | 20 MB | 16    | -            |
| 280    | E5-2650 v2 | 2.60 GHz | 870 GB  | 64 GB QPI 8.00 GT/s | 20 MB | 16    | -            |
| 32     | E5-2650 v2 | 2.60 GHz | 870 GB  | 64 GB QPI 8.00 GT/s | 20 MB | 16    | Mellanox FDR |

## Lisa - Nodes

```
Total cores 8960
Total memory 30 TB
Total peak pf 158 TFlop/sec
Disk space 100 TB for the home file systems
OS Debian Linux AMD64 OS
Mellanox InfiniBand network
Bandwidth DDR: 20 Gbit/sec, FDR: 56 Gbit/sec
Latency DDR: 2.6 μsec, FDR: 1.3 μsec
```

# Cartesius & Lisa – File systems

#### /home/user

- User home directory (quota currently 200GB)
- Backed up
- Meant for storage of important files (sources, scripts, input and output data)
- Not the fastest file system

#### /scratch

- Cartesius: /scratch-local & /scratch-shared (quota currently 8 TB)
- Lisa: /scratch (quota depends on disk size)
- Not backed up
- Meant for temporary storage (during running of a job and shortly thereafter)
- The fastest file systems on Cartesius & Lisa

# Cartesius & Lisa – File systems

#### /archive

- Connected to the tape robot (quota virtually unlimited)
- Backed up
- Meant for long term storage of files, zipped, tarred, combined into small number of files
- Slow especially when retrieving "old" data
- Not available to worker nodes

### /project

- Only available on Cartesius!
- For special projects requiring lots of space (quota as much as needed/possible)
- Not backed up
- Meant for special projects
- Comparable in speed with /scratch

### Cartesius - SLURM

During the course, copyrighted slides have been shown

Since SURFsara does not own the rights, please check our website for information regarding SLURM:

https://www.surfsara.nl/systems/cartesius/usage/batch-usage

# Cartesius – SLURM configuration

### Current configuration

- specify required resources (nodes, cores, wall clock limit)
- Partition does not need to be specified
- Partitions may be specified by hand:
  - normal default partition, thin nodes, max 5 days, max 360 nodes
  - fat fat nodes, max 5 days, max 16 nodes
  - short thin nodes, max 1 hour, max 360 nodes
  - staging service nodes, max 5 days, max 1 core
  - gpu GPGPU nodes, max 5 days
  - gpu\_short GPGPU nodes, max 1 hour
- The exact configuration is subject to change (i.e. has to be tuned)

# Lisa – Torque (PBS) configuration

- Current configuration
  - specify required resources (nodes, cores, wall clock limit)
  - queue does not need to be specified
- Queues may be specified by hand:
  - batch "overload" queue, job not yet assigned to queue
  - serial single node queue, max 5 days
  - parallel multi node queue, max 5 days
  - express test jobs, max 5 minutes
- The exact configuration is subject to change (i.e. has to be tuned)

# Modules – Why modules?

- Why modules?
- Environment variables are set for you, like:
  - PATH
  - LD\_LIBRARY\_PATH
- Multiple versions of software can coincide

## Modules - Commands

#### **Commands**

- module avail
- module load modulename
- module add modulename
- module display modulename
- module unload modulename
- module rm modulename
- module list
- module help

## Modules - module avail

```
☆ jeroene — jeroene@int2:~ — ssh — 80×24

\Theta \Theta \Theta
[jeroene@int2 ~]$ module avail fftw3
-----/home/jeroene/modules/modulefiles/../modulefiles/init -------
 ----- /home/jeroene/modules/modulefiles/../modulefiles/applications -----
   ------/home/jeroene/modules/modulefiles/../modulefiles/compilers ------
  ----- /home/jeroene/modules/modulefiles/../modulefiles/environment -----
  ------ /home/jeroene/modules/modulefiles/../modulefiles/libraries ------
fftw3/gnu/3.3.3(default) fftw3/intel/3.3.3(default)
fftw3/intel(default)
------/home/jeroene/modules/modulefiles/../modulefiles/tools -------
----- /opt/modules/modulefiles ------
----- /opt/modules/3.2.9/Modules/modulefiles ------
[jeroene@int2 ~]$
```

## Modules – module load / display

```
000

☆ jeroene — jeroene@int2:~ — ssh — 80×24

[jeroene@int2 ~]$ module load fftw3/intel
[jeroene@int2 ~]$ module display fftw3/intel
/home/jeroene/modules/modulefiles/../modulefiles/libraries/fftw3/intel/3.3.3:
module-whatis Activate fftw3 library
setenv SURFSARA_FFTW3_R00T
                                /hpc/sw/fftw3-3.3.3-intel-impi
setenv SURFSARA_FFTW3_LIB /hpc/sw/fftw3-3.3.3-intel-impi/lib
setenv SURFSARA_FFTW3_INCLUDE /hpc/sw/fftw3-3.3.3-intel-impi/include
                SURFSARA_INCLUDE_PATH /hpc/sw/fftw3-3.3.3-intel-impi/include :
prepend-path
prepend-path
                SURFSARA_LIBRARY_PATH /hpc/sw/fftw3-3.3.3-intel-impi/lib
append-path PRACE_CFLAGS
append-path PRACE_FFLAGS
append-path PRACE_LDFLAGS
                                -I/hpc/sw/fftw3-3.3.3-intel-impi/include
                                -I/hpc/sw/fftw3-3.3.3-intel-impi/include
                                -L/hpc/sw/fftw3-3.3.3-intel-impi/lib -Wl,-R/hpc/
sw/fftw3-3.3.3-intel-impi/lib
[jeroene@int2 ~]$
```

### Modules – module list / unload

```
000

☆ jeroene — jeroene@int2:~ — ssh — 80×24

[jeroene@int2 ~]$ module list
Currently Loaded Modulefiles:
bull
                       4) fortran/intel/13.0.1 7) fftw3/intel/3.3.3

 compilerwrappers
 mpi/impi/4.1.0.024

3) c/intel/13.0.1
                      6) surfsara
[jeroene@int2 ~]$ module unload fftw3
[jeroene@int2 ~]$ module list
Currently Loaded Modulefiles:
1) bull
                   3) c/intel/13.0.1 5) mpi/impi/4.1.0.024

    compilerwrappers
    fortran/intel/13.0.1
    surfsara

[jeroene@int2 ~]$
```

## Modules – defaults

#### SURFsara defaults:

- Intel compilers
- Intel MPI
- Intel MKL

### module naming scheme: <name>[/<mpi>][/<compiler>][/<version]</li>

- <name> = e.g. hdf5
- <mpi> = either 'impi' (Intel MPI, default) or 'xmpi' (bullx MPI)
- <compiler> = either 'intel' (Intel, default) or 'gnu' (GCC)
- <version> = e.g. 1.2.3

### Defaulting:

- module load foo
- module load foo/impi
- module load foo/impi/intel
- module load foo/impi/intel/1.2.3

# Cartesius & Lisa – Accounting

- Getting access to Cartesius & Lisa
- Accounts and Logins
- Budget and jobcost

### Cartesius – How to obtain Access

#### Take a look at the SURFsara website:

https://www.surfsara.nl/systems/cartesius/account

- 1. Proposal to NWO
- 2. Filling in the forms in IRIS
- 3. Peer review process
- 4. Approval from NWO, What next?
- 5. Granting letter (from NWO) → A copy to SURFsara
- 6. Acceptance letter (from NWO) → Fill it in and return it to NWO
- 7. User form (see website) → Fill in and send it to SURFsara
- 8. Usage agreement (see website) → each user should fill this in, sign it and send it to SURFsara

### Lisa – How to obtain Access

#### Take a look at the SURFsara website:

https://www.surfsara.nl/systems/lisa/account

- Via NWO (like for Cartesius)
- Affiliates of UvA and VU
  - Send an email to <u>hic@surfsara.nl</u> with
  - Your supervisor needs to send an approval
- Affiliates of the Genetic Cluster Computer project (GCC)
  - http://www.geneticcluster.org
- Affiliates of FOM and CWI
  - Contact local contact person to get access

# Cartesius – Accounts and Logins

### After receiving the forms an account and login will be created for you

#### Account

- administrative entity to keep track of used budget
- Owner of an account is the PI (Principal Investigator) who submitted the project proposal to NWO
- A project can have one or more accounts associated with it
- Each account can have several logins coupled to it
- Duration of an account is 1 year (expiration date set by NWO)

#### Login

- combination of username + password and environment to give physical access to Cartesius
- Logins are STRICTLY PERSONAL
- A login is at any time associated with one and only one account
- Logins can be moved from one account to another

# **Cartesius – Account Expiration**

Monthly warnings will be sent (to PI!!!) that account will expire, starting 3 months before expiration date

### Extension of an account is possible (contact NWO)

- Asking for extra time (budget will remain)
- Asking for extra budget (will be added to remaining budget)
- Submit a continuation proposal for extension of the same project (budget will be reset to new value)
- Submit a completely new proposal with new accounts (logins can be moved to new account)

### After expiration date the Account will be blocked

- Login to Cartesius is denied
- You will be asked to give SURFsara permission to remove the login and all data associated with it from the system
- If you don't respond we will first seek permission of the <u>Account Owner</u> to remove everything
- If still no response we will remove everything after a grace period of 6 months (in Usage Agreement)

# Cartesius – Budget and jobcost

#### **Budget**

- If project proposal is accepted a budget is assigned to the accounts
- Budget is expressed in SBU (System Billing Units)
- 1 SBU = the use of 1 core for 1 hour on Cartesius

### **Jobcost (Compute Nodes)**

- Jobcost based on wallclock time
- You always pay for a complete node
- Using 1 node for 1 hour will cost you 24 SBU (thin) or 32 SBU (fat)
- Using 1 GPGPU node costs 1 SBU for 1 core for 20 minutes

### **Jobcost (Service Nodes)**

- Jobcost based on wallclock time
- You pay for a single core
- Using 1 core for 1 hour will cost you 1 SBU

# Lisa – Budget and jobcost

#### **Budget**

- UvA and VU users have no limitation on hours
- Jobcost is relevant for NWO, FOM and CWI-users

#### **Jobcost**

- Jobcost based on wallclock time
- You always pay for a complete node
- Billing unit is PNU (Processor Node Uur)
- 1 PNU = 1 8-core node for 1 hour
  - 8-core nodes themselves are no longer available!
- 1 hour on a 12-core node = 1.5 PNU
- 1 hour on a 16-core node = 2 PNU

# Cartesius & Lisa – Budget and jobcost

### For overview of jobcosts use the command "accuse"

Gives consumed budget per day or per month

### For overview of budget use the command "accinfo"

- Information about initial, consumed and remaining budget
- Gives contact information (e-mail address of account owner)
- Gives list of logins associated with the account

# Cartesius – Budget and jobcost

```
Account
Customer
Email
              : sondjero (CARTESIUS)
              : (10305) Klant voor subinstelling 10305
              : jeroene@sara.nl
Institute code : SARA-SUPER
Faculty : SARA - OSD
Faculty code : HPC
Invoice code : SARA
Blocked
Project
Blocked
               : No
Account created on 2007-11-01, last modified on 2007-11-01.
Budget type
               ; A
Initial budget ; 105287:17
Used budget ; 5:41
Remaining budget; 105281:36
Creation date ; 2007-11-01
Last modified ; 2013-06-20
Valid until ; 2016-12-31
User ID(s) linked to this account:
User
    Group
jeroene ANY
```

# Cartesius – Budget and jobcost

### **Accounting information**

- Jobinfo is kept by SLURM in a temporary file
- After the job finishes:
  - Correct finish: the temporary file is added to a history file.
  - SLURM crash: the temporary file is discarded
  - Job restarted by system: temporary file is discarded
- Once a day (during the night):
  - accounting information is extracted from this history file and added to the accounting database.
  - The remaining budget is computed: If this is negative your account will be blocked.

### **Budget check:**

- To avoid that you will overtax your budget we introduce the budget check, that will run at submission time and at job start.
- When remaining budget is not sufficient, your job will be refused.

# Thank you for listening!

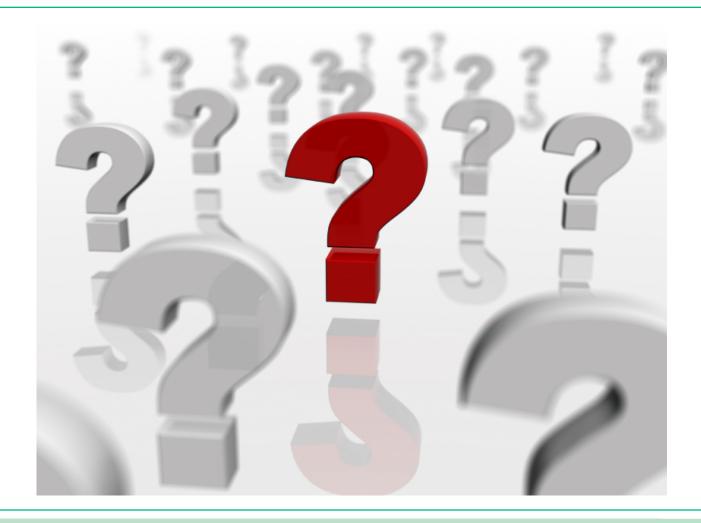

### Hands-on

#### **Contents**

- Download necessary files locally
- Install user tools (Windows users only)
- Copy files to Cartesius
- Login to Cartesius
- Compile Molden (a comp. Chemistry tool)
- Look at input file with Molden
- Submit a job (geometry optimization)
  - ... wait for the result ...
- Analyze the result
- Copy back output/results locally

## **Hands-on – Download**

#### Download the material from

ftp://ftp.surfsara.nl/pub/outgoing/usingcartesius

#### It includes:

- molden5.0.tar.gz Molecular Visualization Tool
- molecule.job, molecule.zmat Input for example

### For Windows users additionally:

- putty-0.62-installer.exe
- winscp437setup.exe
- Xming-6-9-0-31-setup.exe

#### For Windows users:

Install the three packages (mentioned above)

# **Hands-on – Copy files to Cartesius**

#### Mac & Linux users:

- Open a Terminal (Linux) or X11 (Mac)
- Go to the directory where you downloaded files
- Type: scp molecule.\* molden5.0.tar.gz <u>sdemonnn@cartesius.surfsara.nl</u>:
  - → where *nnn* is your demo number

#### For Windows users:

- Start WinSCP
- Create "New" and fill in:
- Host name: cartesius.surfsara.nl
- User name: sdemonnn
- Password: \*\*\*\*\*\*\*

Look up downloaded files and copy them to Cartesius

# **Hands-on – Copy files to Cartesius**

#### Mac & Linux users:

- Open a Terminal (Linux) or X11 (Mac)
- Type:ssh -X <u>sdemonnn@cartesius.surfsara.nl</u>
  - → where *nnn* is your demo number

#### For Windows users:

- Start Xming (if not yet started system tray)
- Start PuTTY
- Host Name: cartesius.surfsara.nl
- Click on Connection/SSH/X11
- Check under X11 forwarding "Enable X11 forwarding"
- Click "Open"
- User your sdemonnn username and password to login

## Hands-on - Molden

#### All users

- Extract Molden tarball:
  - tar zxf molden5.0.tar.gz
- Go into Molden directory:
  - cd molden5.0
- Make the binary:
  - make
- Move the resulting binary to ~/bin:
  - mv molden ../bin
- Go back to home directory:
  - cd ..
- Have a look at the molecule:
  - molden molecule.zmat

# **Hands-on – Inspect job**

#### All users

• Edit job script gedit molecule.job

```
#!/bin/bash
#SBATCH -N 1
#SBATCH --tasks-per-node 16
#SBATCH -t 10
STARTDIR=`pwd`
echo "%NProcShared = 16" > $TMPDIR/molecule.inp
echo "#RHF/3-21G Opt" >> $TMPDIR/molecule.inp
echo "" >> $TMPDIR/molecule.inp
echo "My molecule" >> $TMPDIR/molecule.inp
echo "" >> $TMPDIR/molecule.inp
echo "" >> $TMPDIR/molecule.inp
echo "0,1" >> $TMPDIR/molecule.inp
cat molecule.zmat >> $TMPDIR/molecule.inp
cd $TMPDIR
module load g09/d.01
g09 < molecule.inp</pre>
```

# Hands-on – Submit/run/analyze job

#### All users

- Submit job sbatch molecule.job
- Inspect status of your job squeue -u sdemonnn
- Once running, inspect outputfile
   tail -f slurm-<jobid>.out
   → fill in job id
- Once finished, analyze outputfile molden slurm-<jobid>.out

In Molden, press "Movie"

→ See how benzene "becomes" flat and hexagonal!